# **Goodman Focus Documentation**

*Release 0.2.0*

**Simon Torres**

**Jul 18, 2019**

# **CONTENTS:**

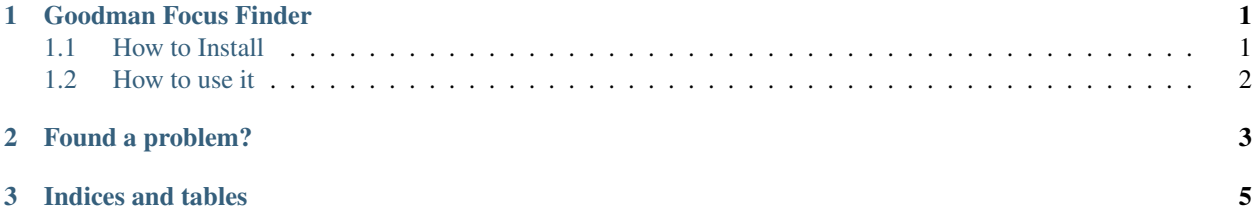

#### **CHAPTER**

## **ONE**

## **GOODMAN FOCUS FINDER**

<span id="page-4-0"></span>Finds the best focus for one or more focus sequences.

### <span id="page-4-1"></span>**1.1 How to Install**

This tool requires python 3.6 at least to work. It will not install with 3.5. We recommend using [astroconda](https://astroconda.readthedocs.io/en/latest/) since it is easier.

#### **1.1.1 Using PYPI**

Create a virtual environment using conda and specify python version 3.6.

```
conda create -n goodman_focus python=3.6
```
Install using pip

```
pip install goodman-focus
```
#### **1.1.2 Using github**

Clone the latest version using:

git clone https://github.com/soar-telescope/goodman\_focus.git

Move into the new directory

cd goodman\_focus

Create a virtual environment using the environment.yml file and activate it.

conda env create python=3.6 -f environment.yml

conda activate goodman\_focus

Install using pip

pip install .

## <span id="page-5-0"></span>**1.2 How to use it**

#### **1.2.1 From terminal**

There is an automatic script that will obtain focus from a folder containing a focus sequence.

If you have fits files you can simply run.

goodman-focus

It will run with the following defaults:

```
--data-path: (Current Working Directory)
--file-pattern: *fits
--obstype: FOCUS
--features-model: gaussian
--debug: (not activated)
```
To get some help and a full list of options use:

goodman-focus -h

#### **1.2.2 In other code**

After installing using pip you can also import the class and instatiate it providing a list of arguments and values.

**from goodman\_focus.goodman\_focus import** GoodmanFocus

If no argument is provided it will run with the default values.

The list of arguments can be defined as follow:

```
arguments = ['--data-path', '/provide/some/path',
             '--file-pattern', '*.fits',
             '--obstype', 'FOCUS',
             '--features-model', 'gaussian',
             '--debug']
```
--features-model is the function/model to fit to each detected line. gaussian will use a Gaussian1D which provide more consistent results. and moffat will use a Moffat1D model which fits the profile better but is harder to control and results are less consistent than when using a gaussian.

## **CHAPTER**

**TWO**

# **FOUND A PROBLEM?**

<span id="page-6-0"></span>Please [Open an Issue](https://github.com/soar-telescope/goodman_focus/issues) on GitHub.

### **CHAPTER**

# **THREE**

# **INDICES AND TABLES**

- <span id="page-8-0"></span>• genindex
- modindex
- search